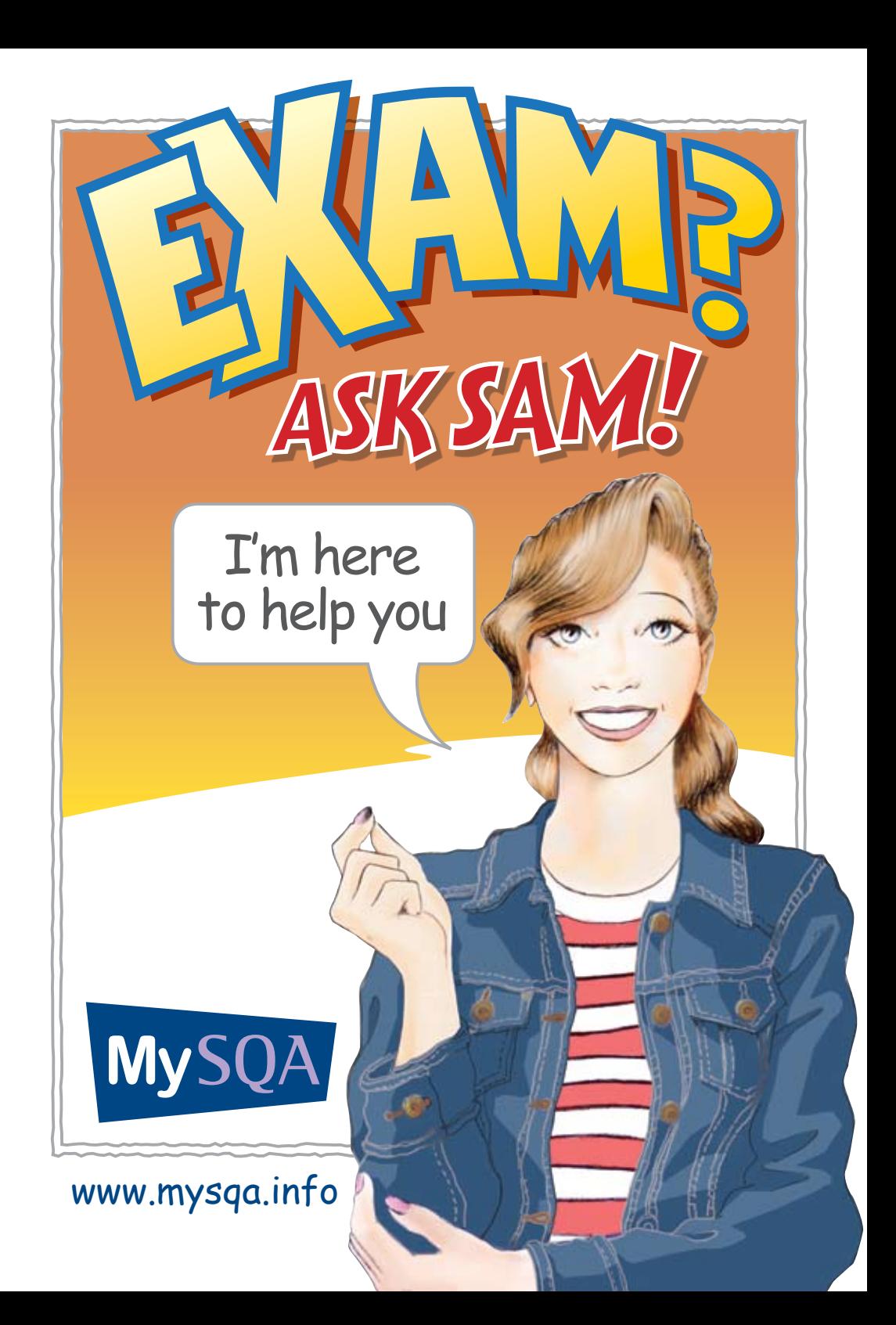

# REGISTER WITH MySQA TO GET YOUR RESULTS BY TEXT OR EMAIL…

Your results will arrive on 5 August, but if you register with MySQA you can get them by text or e-mail first thing in the morning? **No waiting for the Postie!**

And if you're on holiday we'll send them direct to your mobile,

wherever in the world you are.

- **1** Find your Scottish Candidate Number (SCN) and a unique e-mail address.
- Go online to **www.mysqa.org.uk**, 2
- **3** Confirm your home address.
- We will send your activation code by letter to that address.
- 5 Use this to access your account.
- **6** Choose to receive your results by text, e-mail or both.

**Simple.** Texts and emails will be sent by 9am on the morning of the 5 August. And you'll still receive your paper certificate.

Registration is now open - **YOU MUST REGISTER BY 5pm ON TUESDAY 8 JULY, AND ACTIVATE YOUR ACCOUNT BY 5pm ON WEDNESDAY 16 JULY.** 

New NATIONALS

If you've got any questions, why not ask me on Twitter, Facebook or The Student Room?

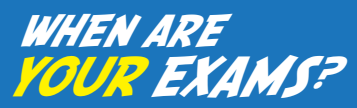

Download the Timetable from **www.sqa.org.uk** – just search '2014 Exam Timetable'

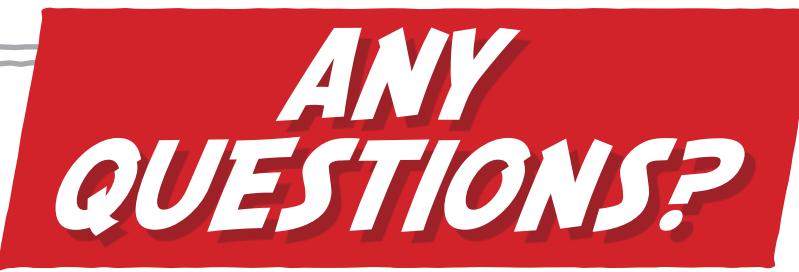

"I registered for MySQA last year – do I need to register again?"

*You don't have to register again, but do check the address details we hold for you.*

"I asked for my results by text last year, will it be the same this year?"

*Unless you change your preference, we'll keep them the same way.*

"I'm going to be abroad, can I still get them through MySQA?"

#### *You'll still get your text or email – but remember the time difference.*

"What happens if I forget my username or password?"

*Email us at mysqa@mysqa.org.uk with your details, including your SCN.*

 "I can't remember my Scottish Candidate Number – what do I do?"

*Speak to your school – they will tell you what it is.*

"I've heard there's no appeals this year."

*The new Results Service offers greater support even before you sit your exam – for details go to www.sqa.org.uk and search 'Results Service'*

"What's different about the new exams?"

*They are designed to reflect your abilities more accurately, while still offering the same quality standard that universities, colleges and employers expect.*

Ask SAM on Facebook, Twitter or the Student Room.

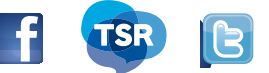

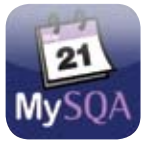

### Timetable builder

Create your own exam timetable with your personal timetable builder app. You can view your exam schedule at a glance, add notes to exam entries, e-mail the timetable to yourself or a friend, and even integrate it into other calendars using iCal.

### Go to **www.sqa.org.uk/timetable**

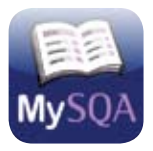

## MyStudyPlan

Create your own study plan on iPod Touch, iPad or iPhone with the MyStudyPlan app. This great services lets you import your exam schedule, enter your time availability and use the information to generate your study plan.

#### Go to: **www.sqa.org.uk/studyplan**

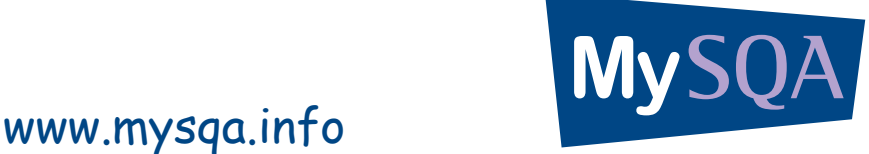

Customer Contact Centre T: 0345 279 1000 E: customer@sqa.org.uk W: www.sqa.org.uk